# Инструкция по эксплуатации

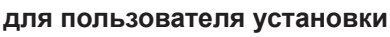

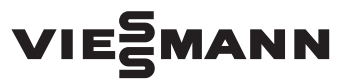

**Vitoconnect Тип OPTO2 Тип OT2**

Телекоммуникационный интерфейс для дистанционного управления и контроля отопительных установок через интернет, для следующих пользовательских интерфейсов:

- Приложение ViCare
- Vitoguide

# VITOCONNECT

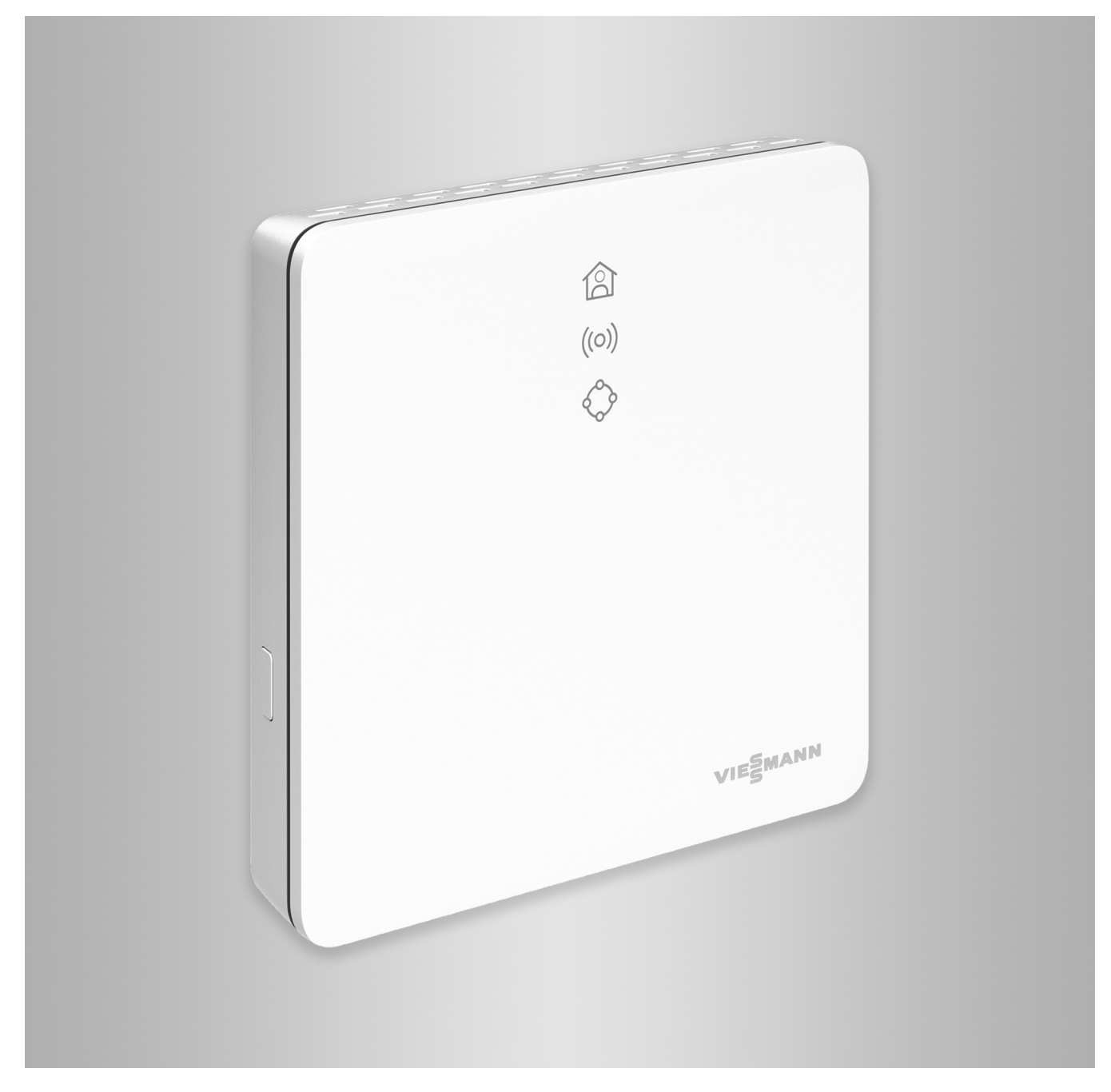

#### **Указания по технике безопасности**

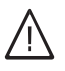

Во избежание опасных ситуаций, физического и материального ущерба просим строго придерживаться данных указаний по технике безопасности.

#### **Указания по технике безопасности**

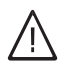

#### **Опасность**

Этот знак предупреждает об опасности причинения физического ущерба.

#### !<br>! **Внимание**

Этот знак предупреждает об опасности материального ущерба и вредных воздействий на окружающую среду.

#### **Целевая группа**

Эта инструкция предназначена для пользователей установки.

В отдельных разделах данной инструкции описаны работы, выполняемые специалистами.

Управление этим прибором может осуществляться детьми возрастом от 8 лет, а также лицами с ограниченными физическими, сенсорными или психическими недостатками и обладающими недостаточным опытом и знаниями, при условии, что эти лица находятся под присмотром или получили инструктаж относительно безопасного использования прибора и понимают всю опасность, которая может стать следствием неправильного управления прибором.

#### **Монтаж и настройка**

- Настройки и работы на приборе выполнять только в соответствии с указаниями в данной инструкции.
- Электротехнические работы разрешается выполнять только специалистам-электрикам.
- Подключать приборы только к надлежащим образом установленным розеткам.

#### **Эксплуатация установки**

- Приборы должны работать только в сухих внутренних помещениях (эксплуатация в ванной запрещается).
- Запрещается работа приборов в помещениях с повышенным уровнем взрывоопасности.
- Предохранять приборы от:
	- влаги
	- пыли
	- жидкостей
	- паров
	- прямого воздействия солнечных лучей
	- прямого воздействия другого теплового излучения

#### *Указание*

*Сведения, которым предшествует слово "Указание", содержат дополнительную информацию.*

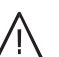

#### **Опасность**

Особенно подвержены воздействию радиосигналов электронные медицинские приборы, например, кардиостимуляторы, слуховые аппараты и дефибрилляторы.

В случае использования таких приборов следует избегать нахождения людей вблизи готовых к эксплуатации радиокомпонентов.

- Перед работами на приборе отсоединить штекер подключения к сети.
- Чтобы обеспечить надежную передачу сигналов, соблюдать минимальные расстояния.
- После сбоя электропитания или повторного запуска проверить состояние радиокомпонентов.
- Не касаться блока питания мокрыми руками.

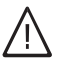

#### **Опасность**

Поврежденные приборы опасны для обслуживающего персонала.

Проверяйте прибор на внешние повреждения. Поврежденный прибор вводить в действие запрещено.

#### **Указания по технике безопасности** (продолжение)

#### **Дополнительные компоненты и детали**

При замене следует использовать исключительно оригинальные детали производства Viessmann или запасные детали, разрешенные к применению фирмой Viessmann.

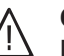

#### **Опасность**

При подключении неподходящих блоков питания возникает опасность пожара. Подключать только имеющийся в комплекте блок питания.

#### Оглавление

# **Оглавление**

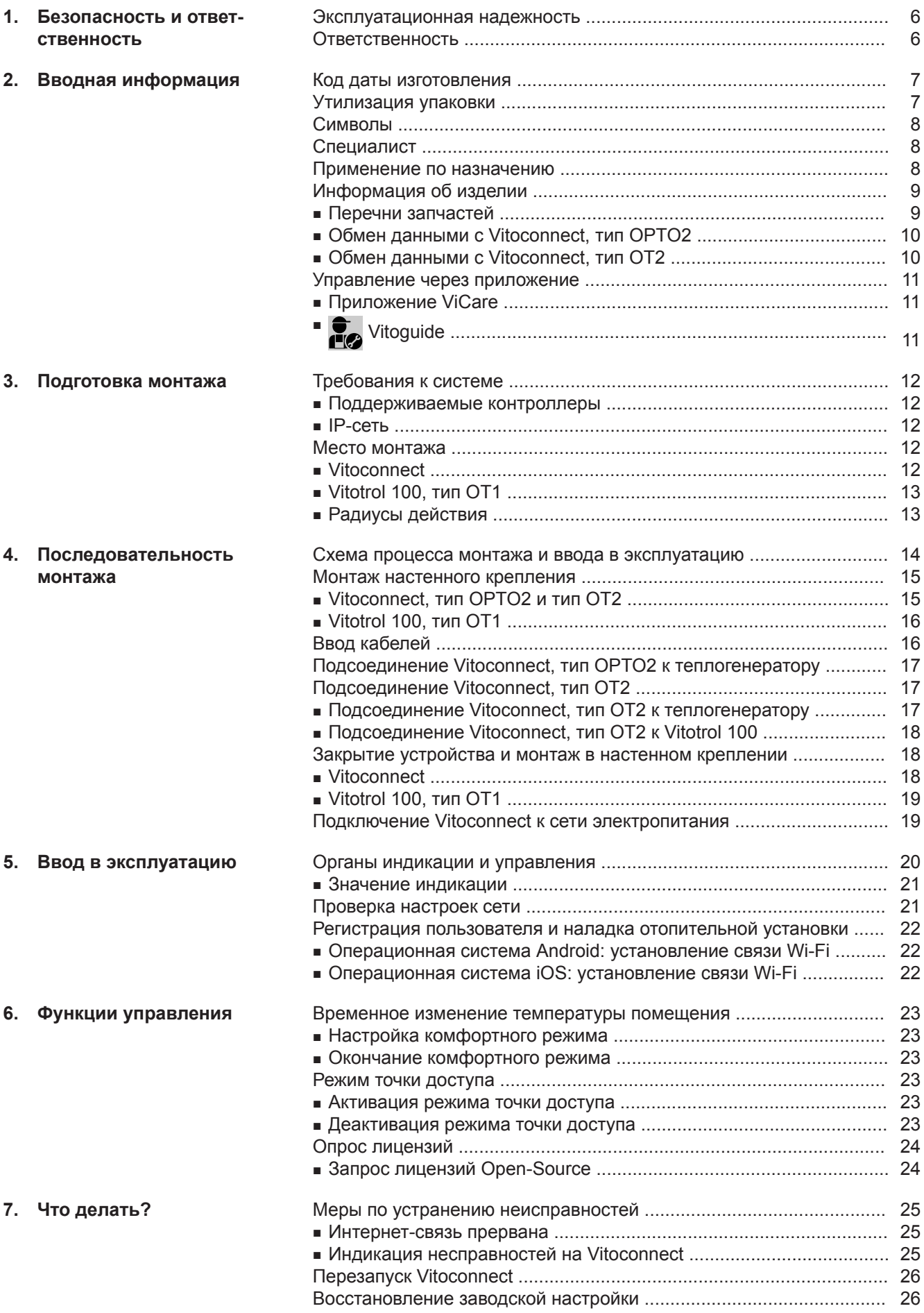

6131699 6131699

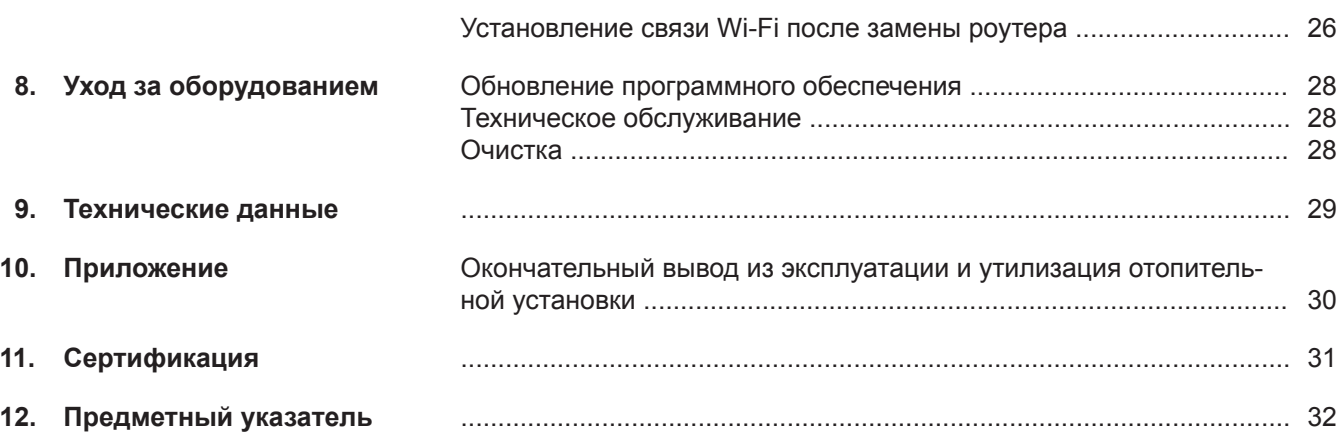

#### <span id="page-5-0"></span>**Эксплуатационная надежность**

Vitoconnect устанавливает интернет-соединение между следующими компонентами и сервером Viessmann:

- контроллер Vitotronic (интерфейс Optolink)
- теплогенератор с интерфейсом Open-Therm

Соответствующий набор функций обеспечивается только при соблюдении указанных ниже условий.

- Контроллеры Vitotronic, теплогенераторы с интерфейсом Open-Therm **и** устройства Vitoconnect должны быть надлежащим образом подключены и настроены.
- Установлено интернет-соединение устройства Vitoconnect через роутер Wi-Fi.
- Обеспечен постоянный интернет-доступ.
- Выполнена регистрация пользователя: см. на стр. [22.](#page-21-0)
- Чтобы обеспечить передачу данных также в случае сбоя электропитания мы рекомендуем выполнить подключение Vitoconnect и роутера Wi-Fi к электросети с использованием источника бесперебойного питания.

#### *Указание*

- *■ Необходимо регулярно проверять отопительную установку и работоспособность каналов передачи данных.*
- *■ Для повышения эксплуатационной надежности отопительной установки мы рекомендуем принять дополнительные меры, например, по защите установки от замерзания или по контролю утечек воды.*

#### **Ответственность**

Мы не несем ответственности за упущенную прибыль или недостигнутую экономию, а также за другой опосредованный или непосредственный косвенный ущерб, ставший причиной использования прибора Vitoconnect, сервера Viessmann или программного обеспечения, а также за ущерб в результате неправильного использования.

Ответственность ограничена возникающим в типичном случае ущербом, когда в результате небрежности нарушены существенные договорные обязательства, выполнение которых обязательно для надлежащего выполнение контракта.

Ограничение ответственности не применяется, если ущерб стал следствием намеренных или грубо халатных действий или если закон об ответственности товаропроизводителя за продукцию требует применения обязательной ответственности.

Действуют Общие условия продаж компании Viessmann, содержащиеся в действующем прайслисте Viessmann.

При пользовании ViCare или Vitoguide действуют соответствующие правила защиты данных и условия пользования.

Push-уведомления и услуги электронной почты являются сервисами операторов мобильной связи, за которые компания Viessmann ответственности не несет. Поэтому действуют коммерческие условия соответствующих операторов мобильной связи.

#### <span id="page-6-0"></span>**Код даты изготовления**

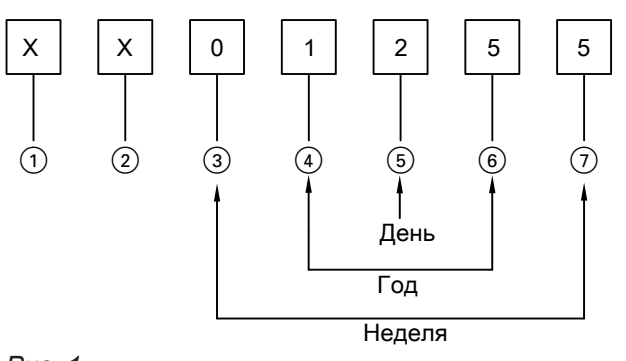

*Рис. 1*

Цифры 1 и 2 Внутренняя информация компании Viessmann Цифры  $(3)$  и  $(7)$  0 и 5 = календарная неделя 05 = 5. Календарная неделя Цифры 4 и 6 1 и 5 = число года 20**15** 2 = 2-й день недели (понедельник = 1, вторник = 2 и т.д.)

**Пример: 0501255 соответствует дате изготовления: 27 января 2015 г.**

#### **Утилизация упаковки**

Утилизировать элементы упаковки согласно законодательным предписаниям.

#### <span id="page-7-0"></span>**Символы**

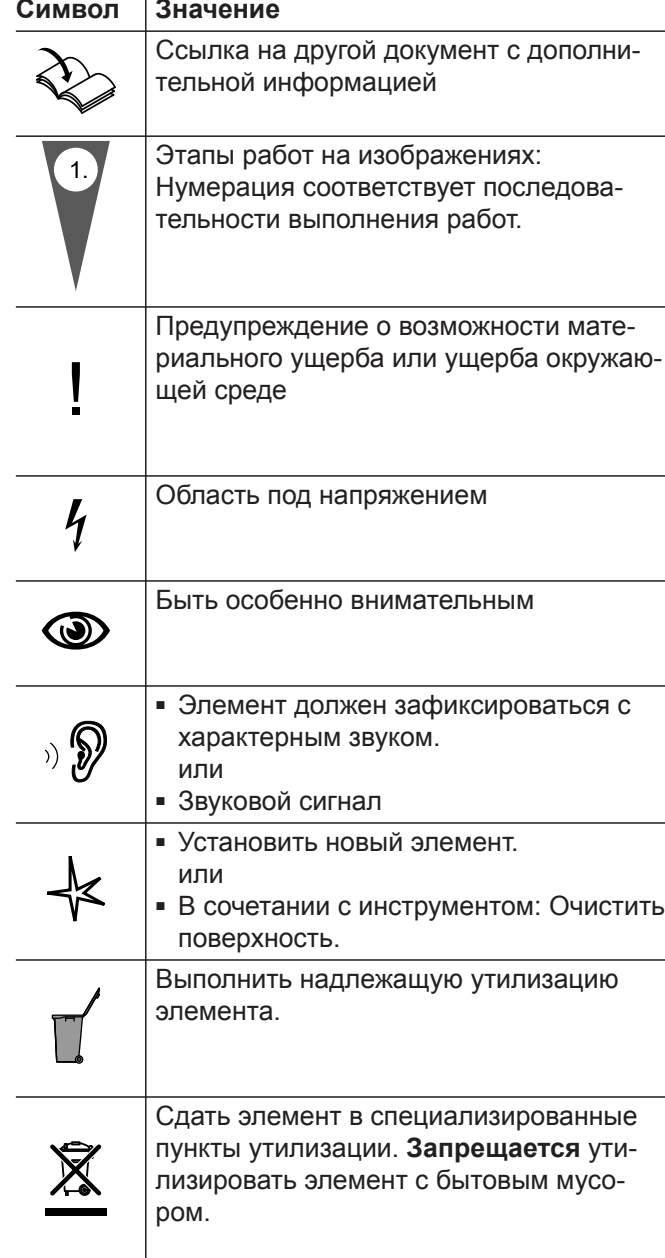

#### **Специалист**

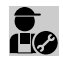

Этим символом обозначены работы, выполнять которые разрешается только специалисту.

Электротехнические работы разрешается выполнять только специалистам-электрикам.

#### **Применение по назначению**

В соответствии с назначением изделия Vitoconnect подлежат монтажу и эксплуатации в сочетании с электронными контроллерами и системами управления поддерживаемых тепло- и электрогенераторов Viessmann.

Изделия Vitoconnect предназначены исключительно для эксплуатации внутри помещений жилого и коммерческого назначения. Неправильное применение приборов (например, промышленное или коммерческое использование с иной целью кроме управления и регулирования) запрещено и исключает ответственность изготовителя.

6131699

#### <span id="page-8-0"></span>**Применение по назначению** (продолжение)

Необходимо следовать инструкциям по монтажу, сервисному обслуживанию и эксплуатации, имеющимся в комплекте с изделиями и на интернетсайте.

Изделия Vitoconnect должны использоваться исключительно для контроля, управления и оптимизации установок с пользовательскими и телекоммуникационными интерфейсами, указанными в документации изделия. Применительно к телекоммуникационным интерфейсам для всех используемых сред передачи данных заказчик в любой момент времени обязан обеспечить выполнение требований к системе, указанных в документации изделия (например, необходимую WiFi-связь с маршрутизатором WiFi).

Для электропитания разрешается применять только предназначенные для этой цели компоненты (например, блоки питания с встроенной вилкой).

#### *Указание*

*Приборы предназначены исключительно для домашнего или бытового пользования, т. е. безопасно пользоваться приборами могут даже лица, не прошедшие предварительный инструктаж.*

#### **Информация об изделии**

Vitoconnect – это интернет-интерфейс для настенного монтажа, осуществляющий обмен данными с контроллером котлового контура теплогенераторов. Vitoconnect позволяет выполнять дистанционное управление отопительными установками через интернет. Для настроек и запросов используется приложение ViCare.

Дистанционное управление отопительной установкой в качестве альтернативы выполняется специалистом через Vitoguide.

#### **Vitoconnect, тип OPTO2**

Vitoconnect 100, тип OPTO2, используется для однокотловых установок с **интерфейсом Optolink**.

#### **Перечни запчастей**

Информация о запасных частях содержится в приложении по запчастям Viessmann.

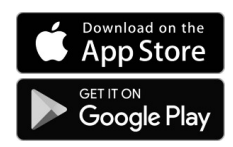

#### **Vitoconnect, тип OT2**

Vitoconnect 100, тип OT2, используется для однокотловых установок **с интерфейсом Open-Therm**.

После ввода в эксплуатацию устройства Vitoconnect, тип OT2 управление теплогенератором осуществляется только через приложение ViCare. Настройки температуры помещения могут быть дополнительно выполнены с помощью Vitotrol 100, тип OT1.

**Китемофорну Информация**

#### <span id="page-9-0"></span>**Информация об изделии** (продолжение)

#### **Обмен данными с Vitoconnect, тип OPTO2**

Только в сочетании с теплогенераторами, оборудованными интерфейсом Optolink

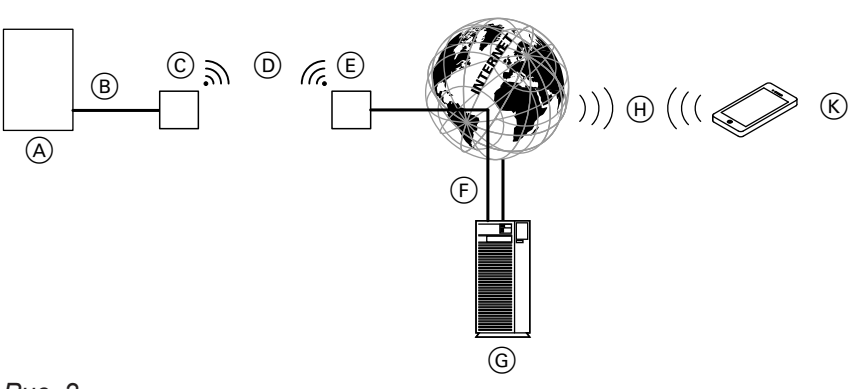

#### *Рис. 2*

- A Теплогенератор с контроллером
- B Соединительная линия Optolink
- C Vitoconnect, тип OPTO2
- D Wi-Fi

Viessmann

- E Роутер Wi-Fi (предоставляется заказчиком) F Безопасное интернет-соединение с сервером
- G Сервер Viessmann
- **H** Сеть мобильной связи или соединение с сетью Wi-Fi
- **(K)** Смартфон

#### **Обмен данными с Vitoconnect, тип OT2**

Только в сочетании с теплогенераторами, оборудованными интерфейсом Open-Therm

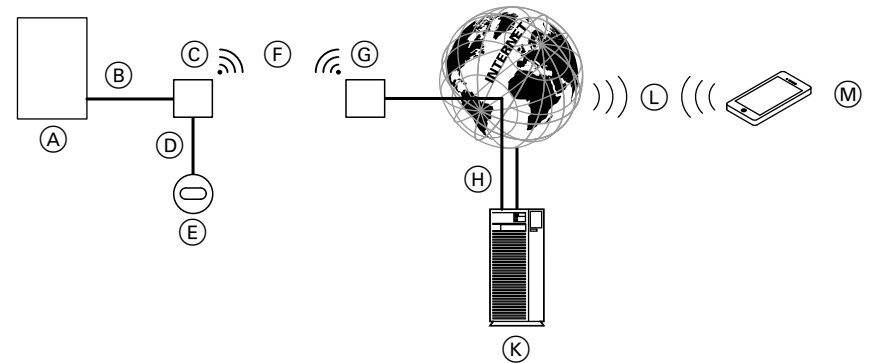

#### *Рис. 3*

- A Теплогенератор с контроллером
- B Соединительная линия Open-Therm
- C Vitoconnect, тип OT2
- D Соединительная линия Open-Therm
- $E$  Vitotrol 100, тип ОТ1
- F Wi-Fi
- G Роутер Wi-Fi (предоставляется заказчиком)
- H Безопасное интернет-соединение с сервером Viessmann
- K Сервер Viessmann
- L Сеть мобильной связи или
- соединение с сетью Wi-Fi M Смартфон

# <span id="page-10-0"></span>**Управление через приложение**

# **Приложение ViCare**

Вы можете управлять отопительной установкой дистанционно через интернет, пользуясь приложением.

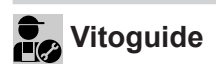

Только для специализированной фирмы

Возможен дистанционный контроль за работой отопительной установки обслуживающей вас специализированной фирмой. Для этого специализированной фирме требуется разрешение на сервисное обслуживание.

Дополнительная информация: см. на сайте **[www.vicare.info](http://www.vicare.info)** или в App Store и Google Play Store.

Дополнительная информация: см. на сайте **[www.viessmann.com/vitoguide](http://www.viessmann.com/vitoguide)** или в App Store и Google Play Store.

#### <span id="page-11-0"></span>**Требования к системе**

#### **Поддерживаемые контроллеры**

Актуальный перечень поддерживаемых контроллеров: см. **[www.viessmann.com/vitoconnect](http://www.viessmann.com/vitoconnect)**.

#### **IP-сеть**

#### **Требования к системе**

- Роутер Wi-Fi с активированной сетью Wi-Fi. Роутер Wi-Fi должен быть защищен достаточно надежным паролем WPA2. Использовать незащищенные соединения с роутером Wi-Fi не рекомендуется.Роутер Wi-Fi
- Постоянное интернет-подключение с "безлимитным тарифом" (**независимо** от времени и объема переданных данных), т. е. устройство Vitoconnect постоянно поддерживает связь с сервером Viessmann.
- Динамическая IP-адресация (DHCP, состояние при поставке) в сети (Wi-Fi), заказчик должен поручить проверку ИТ-специалистам **до** ввода в эксплуатацию, при необходимости выполнить настройку.
- Определить параметры маршрутизации и безопасности в IP-сети (LAN): разблокировать порт 80, порт 123, порт 443 и порт 8883 для прямой исходящей связи. **Перед** вводом в эксплуатацию заказчик должен поручить проверку ИТ-специалисту, при необходимости выполнить наладку.

#### *Указание*

*В рабочем режиме Vitoconnect устанавливает безопасную интернет-связь с сервером Viessmann. Связь Vitoconnect с другими серверами невозможна.*

#### **Учетная запись пользователя**

Независимо от устройства управления для работы устройства Vitoconnect необходима действующая учетная запись пользователя на сервере Viessmann. Соответствующая регистрация выполняется автоматически при вводе в эксплуатацию через приложение ViCare: см. на стр. [22](#page-21-0).

#### **Устройство управления для ViCare App**

Приложение ViCare поддерживает терминальные устройства со следующими операционными системами:

- Apple iOS
- Google Android

#### *Указание*

- *■ Совместимые версии: см. в App Store или Google Play Store.*
- *■ Дополнительная информация: см. на сайте [www.vicare.info](http://www.vicare.info)*

#### **Целевые устройства передачи данных**

Терминал для приема электронной почты, например, компьютер, смартфон или планшетный ПК.

#### **Место монтажа**

#### **Vitoconnect**

#### **Вид монтажа: настенный монтаж**

- Монтаж выполнять только внутри закрытых помещений
- Место для монтажа должно быть сухим и защищенным от замерзания.
- Обеспечить температуру окружающей среды в диапазоне от +5 до +40 °C.
- Расстояние до теплогенератора мин. 0,3 м и макс. 2,5 м
- Розетка с заземляющим контактом 230 В/50 Гц или

US/CA: Розетка с заземляющим контактом 120 В/ 60 Гц

макс. 1,5 м до места монтажа

■ Доступ к сети Интернет с достаточным сигналом Wi-Fi

#### *Указание*

*Сигнал Wi-Fi может быть усилен с помощью Wi-Fi-ретрансляторов, имеющихся в продаже.*

6131699

# <span id="page-12-0"></span>**Место монтажа** (продолжение)

#### *Указание*

- *■ При выборе места монтажа примите во внимание длину имеющихся в комплекте соединительных линий.*
- *■ Установите минимально возможное расстояние между Vitoconnect и роутером Wi-Fi, чтобы обеспечить высокое качество связи Wi-Fi.*

# **Vitotrol 100, тип OT1**

#### **Вид монтажа: настенный монтаж**

- В основном жилом помещении на внутренней стене, на высоте около 1,5 м от пола
- Место для монтажа должно быть сухим и защищенным от замерзания.
- Обеспечить температуру окружающей среды в диапазоне от 0 до +40 °C.

#### **Радиусы действия**

Радиус действия связи Wi-Fi может уменьшиться в результате воздействия стен, перекрытий и предметов интерьера. Интенсивность сигнала Wi-Fi снижается, возможны помехи при приеме.

#### **Сокращение дальности действия:**

- На пути от передатчика к приемнику сигналы сети Wi-Fi **заглушаются**, например, воздухом и при прохождении через стены.
- Сигналы Wi-Fi **отражаются** металлическими деталями, например, арматурой в стенах, металлической фольгой теплоизоляции, теплозащитным стеклом, имеющим металлическое покрытие.
- Сигналы Wi-Fi **изолируются** блоками электропитания и лифтовыми шахтами.
- На сигналы Wi-Fi воздействуют **помехи** от приборов, также работающих с высокочастотными сигналами. Расстояние до указанных ниже приборов должно составлять **мин. 2 м**:
	- компьютер
	- аудио- и видеоаппаратура
	- радиосигналы
	- электронные трансформаторы
	- вспомогательные пусковые устройства

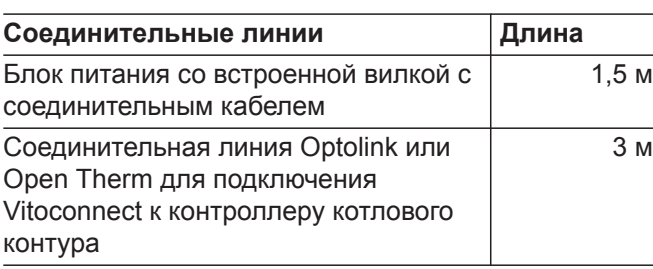

- Не устанавливать в непосредственной близости от окон и дверей.
- Не устанавливать над радиаторами.
- Не размещать на полках, в нишах и т.п.
- Не устанавливать вблизи источников тепла (прямых солнечных лучей, камина, телевизора и т. п.).

#### *Указание*

*Чтобы обеспечить качественную связь Wi-Fi, мы рекомендуем установить как можно меньшее расстояние между Vitoconnect и роутером Wi-Fi.*

# <span id="page-13-0"></span>**Схема процесса монтажа и ввода в эксплуатацию**

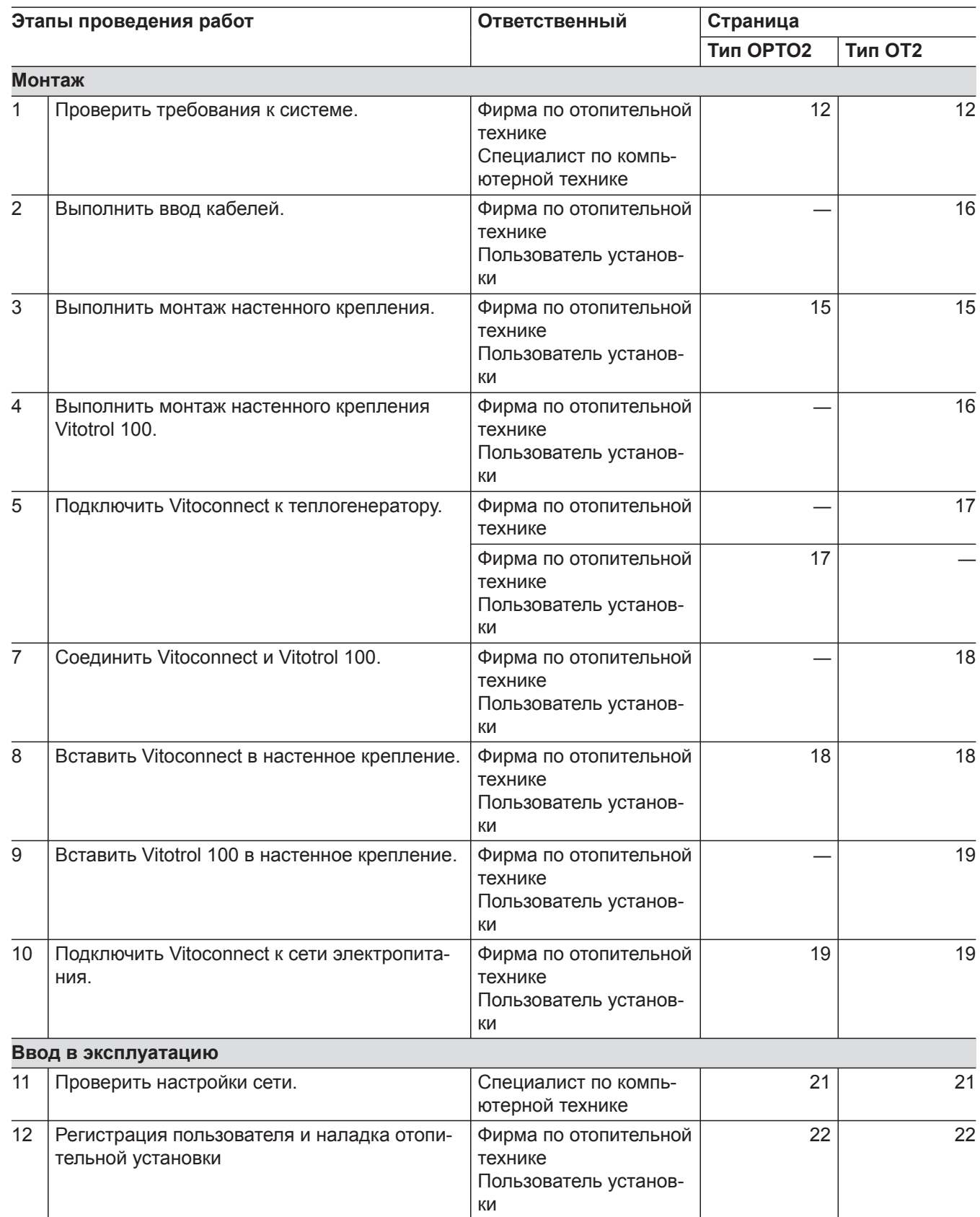

# <span id="page-14-0"></span>**Монтаж настенного крепления**

# **Vitoconnect, тип OPTO2 и тип OT2**

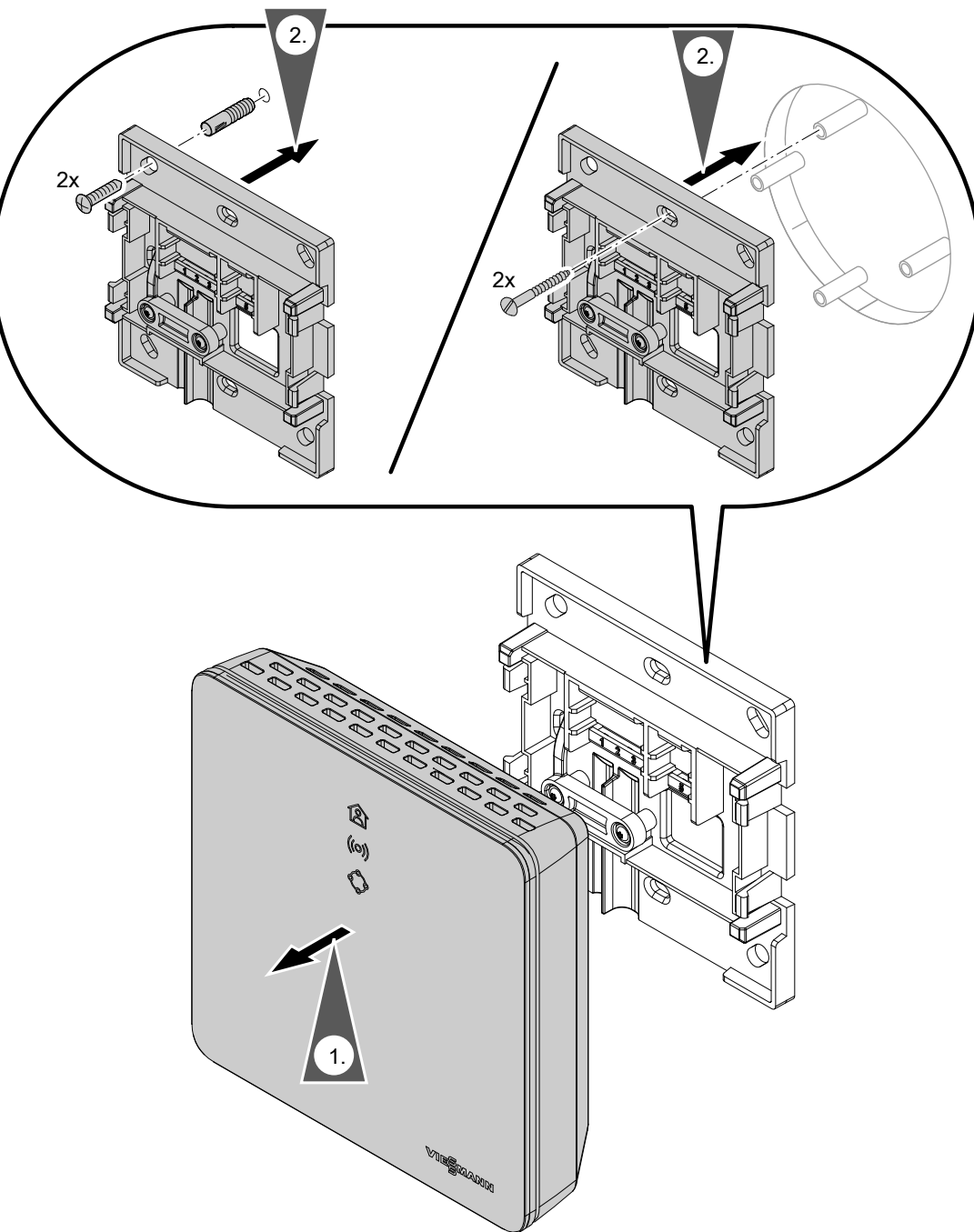

Монтаж **Монтаж**

# <span id="page-15-0"></span>**Монтаж настенного крепления** (продолжение)

# **Vitotrol 100, тип OT1**

Только в сочетании с Vitoconnect, тип OT2

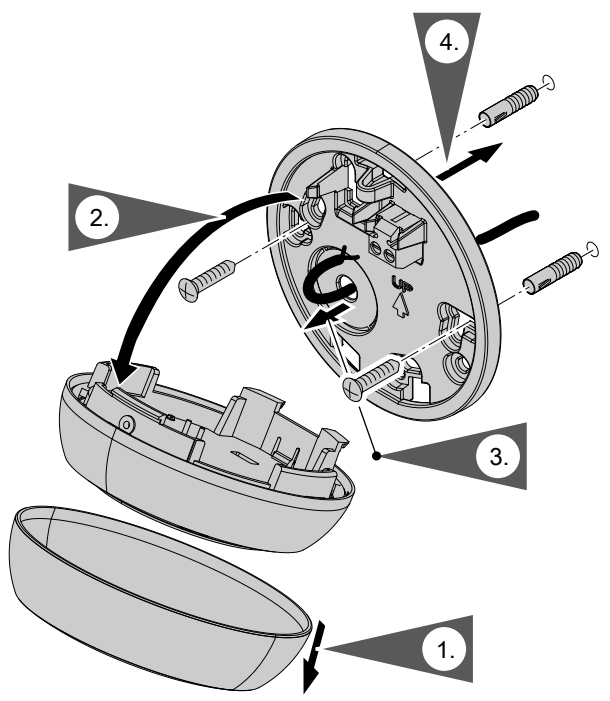

*Рис. 5*

# **Ввод кабелей**

Только в сочетании с Vitoconnect, тип OT2

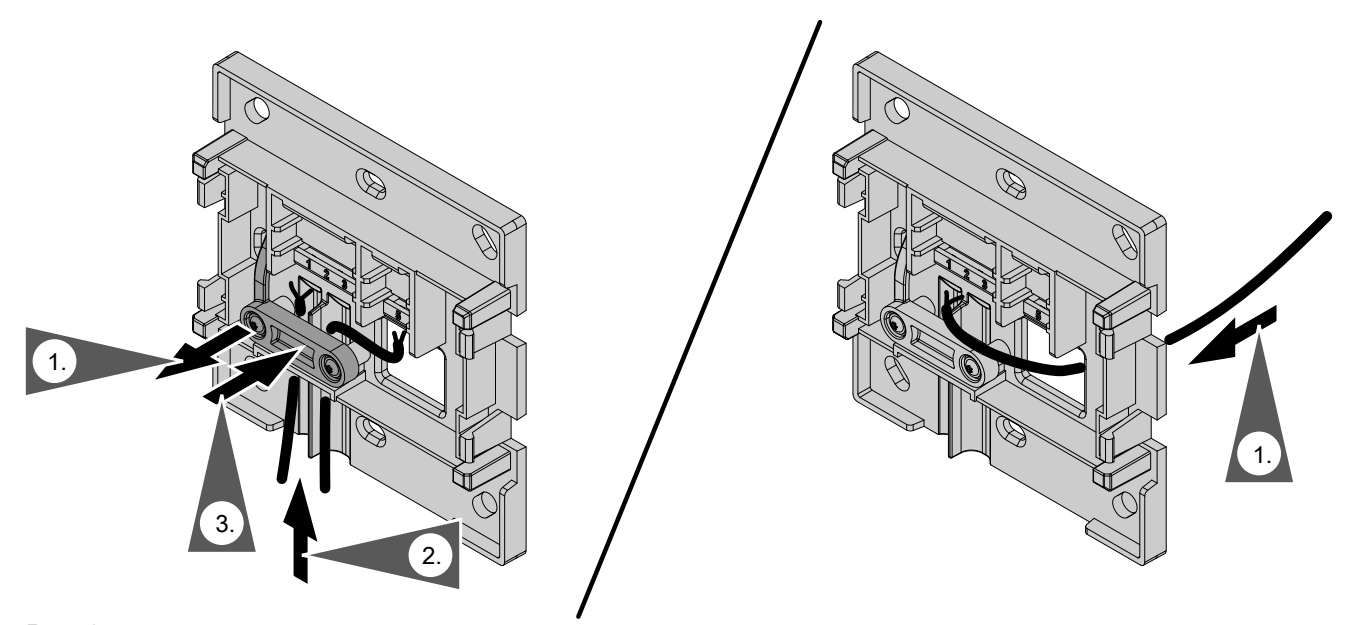

6131699

*Рис. 6*

#### <span id="page-16-0"></span>**Подсоединение Vitoconnect, тип OPTO2 к теплогенератору**

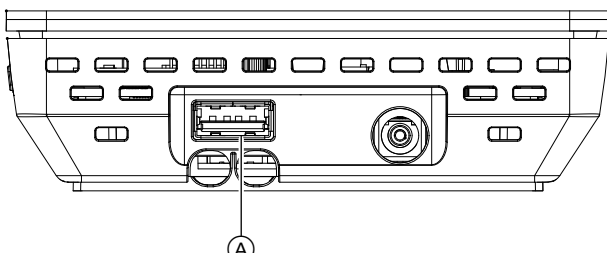

*Рис. 7*

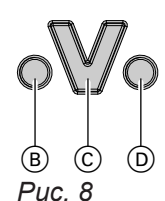

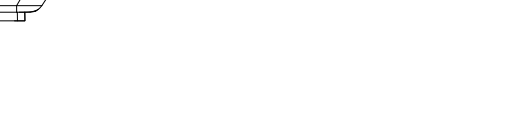

Vitoconnect.

**2.** Подсоединить штекер Optolink соединительной линии Optolink/USB к разъему Optolink  $\copyright$  на контроллере теплогенератора.

**1.** Вставить штекер USB соединительной линии Optolink/USB в разъем (A) устройства

**Подключение к теплогенератору** Инструкция по эксплуатации теплогенератора

- **B** Индикация неисправностей
- C Интерфейс Optolink
- D Индикация режима работы

**Подсоединение Vitoconnect, тип OT2**

#### **Подсоединение Vitoconnect, тип OT2 к теплогенератору**

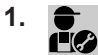

Подключить соединительную линию Open Therm к теплогенератору.

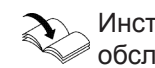

Инструкция по монтажу и сервисному обслуживанию теплогенератора

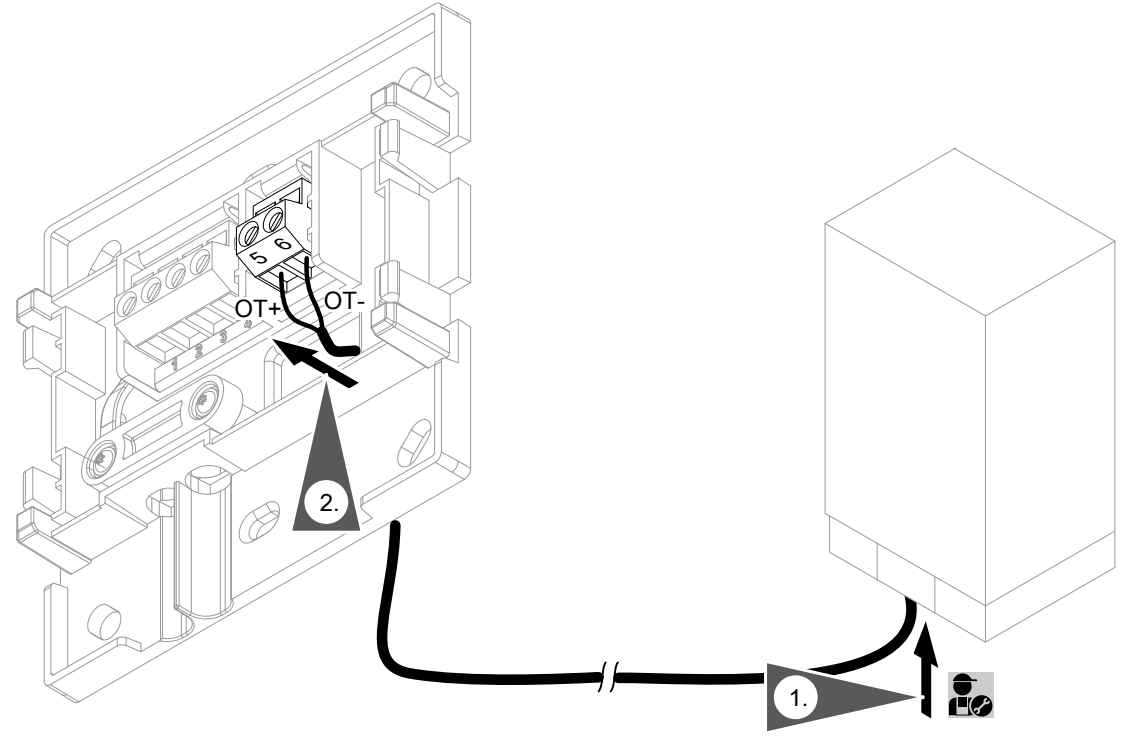

# <span id="page-17-0"></span>**Подсоединение Vitoconnect, тип OT2** (продолжение)

# **Подсоединение Vitoconnect, тип OT2 к Vitotrol 100**

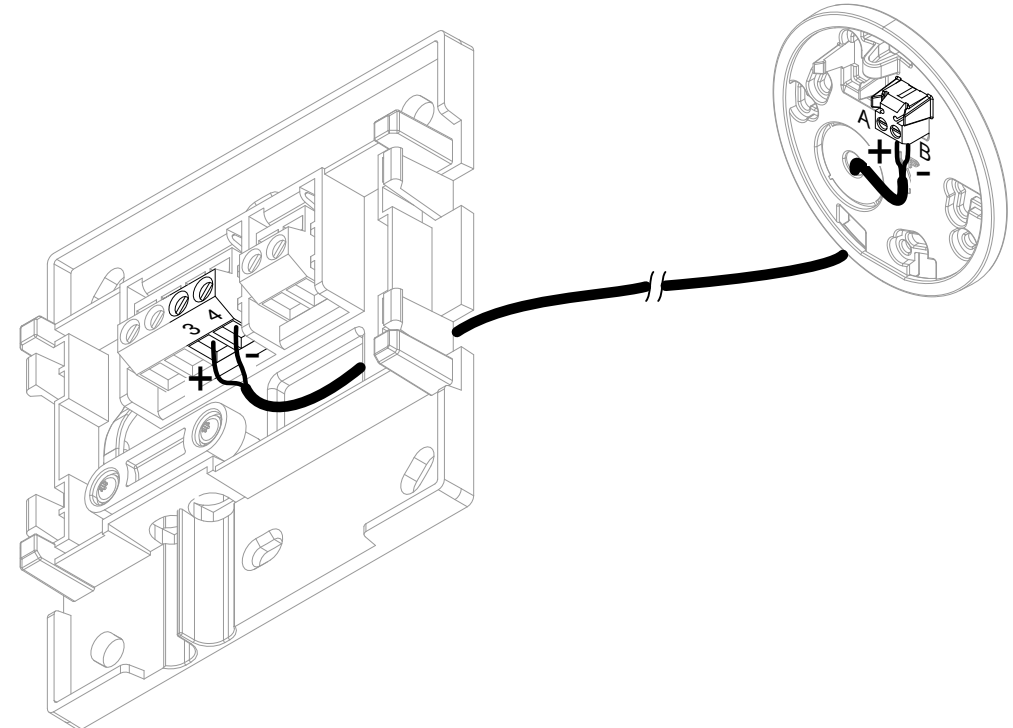

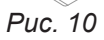

# **Закрытие устройства и монтаж в настенном креплении**

#### **Vitoconnect**

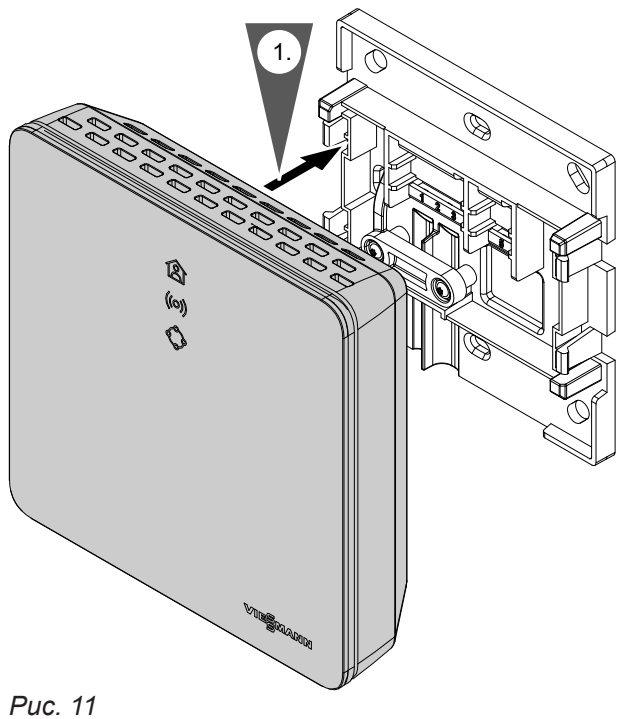

**МонтажИонтаж** 

#### <span id="page-18-0"></span> **Закрытие устройства и монтаж в настенном…** (продолжение)

#### **Vitotrol 100, тип OT1**

Только в сочетании с Vitoconnect, тип OT2

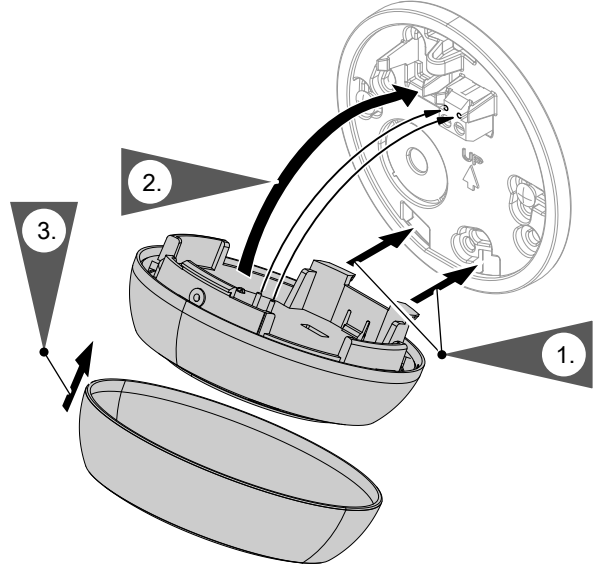

*Рис. 12*

#### **Подключение Vitoconnect к сети электропитания**

Стационарная розетка с защитным контактом для блока питания со встроенной вилкой должна находиться поблизости от устройства с обеспечением свободного доступа. При монтаже обеспечить защиту розетки предохранителями: макс. 16 A (США, Канада: макс. 20 A).

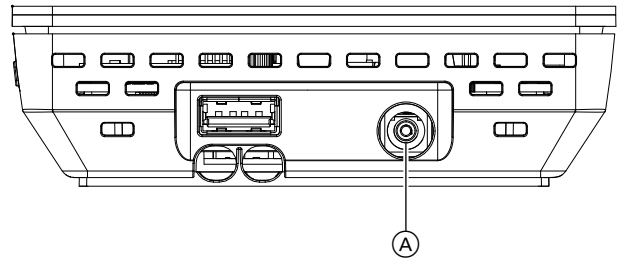

*Рис. 13*

- **1.** Вставить штекер блока питания со встроенной вилкой в разъем A устройства Vitoconnect.
- **2.** Подсоединить блок питания со встроенной вилкой для Vitoconnect к розетке.

**Монтаж Монтаж**

#### <span id="page-19-0"></span>**Органы индикации и управления**

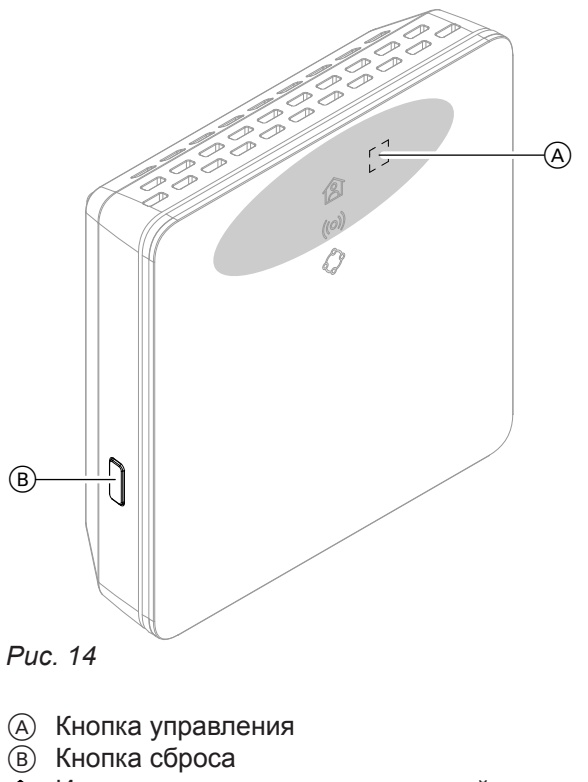

- Индикатор показывает актуальный режим работы.
- Индикатор показывает состояние связи с сервером Wi-Fi и сервером Viessmann.
- Индикатор отображает функции системы и связь с теплогенератором (перезапуск, обновление, ошибка).
	- $=$  зона задействования кнопки управления  $(A)$

#### <span id="page-20-0"></span>**Органы индикации и управления** (продолжение)

#### **Значение индикации**

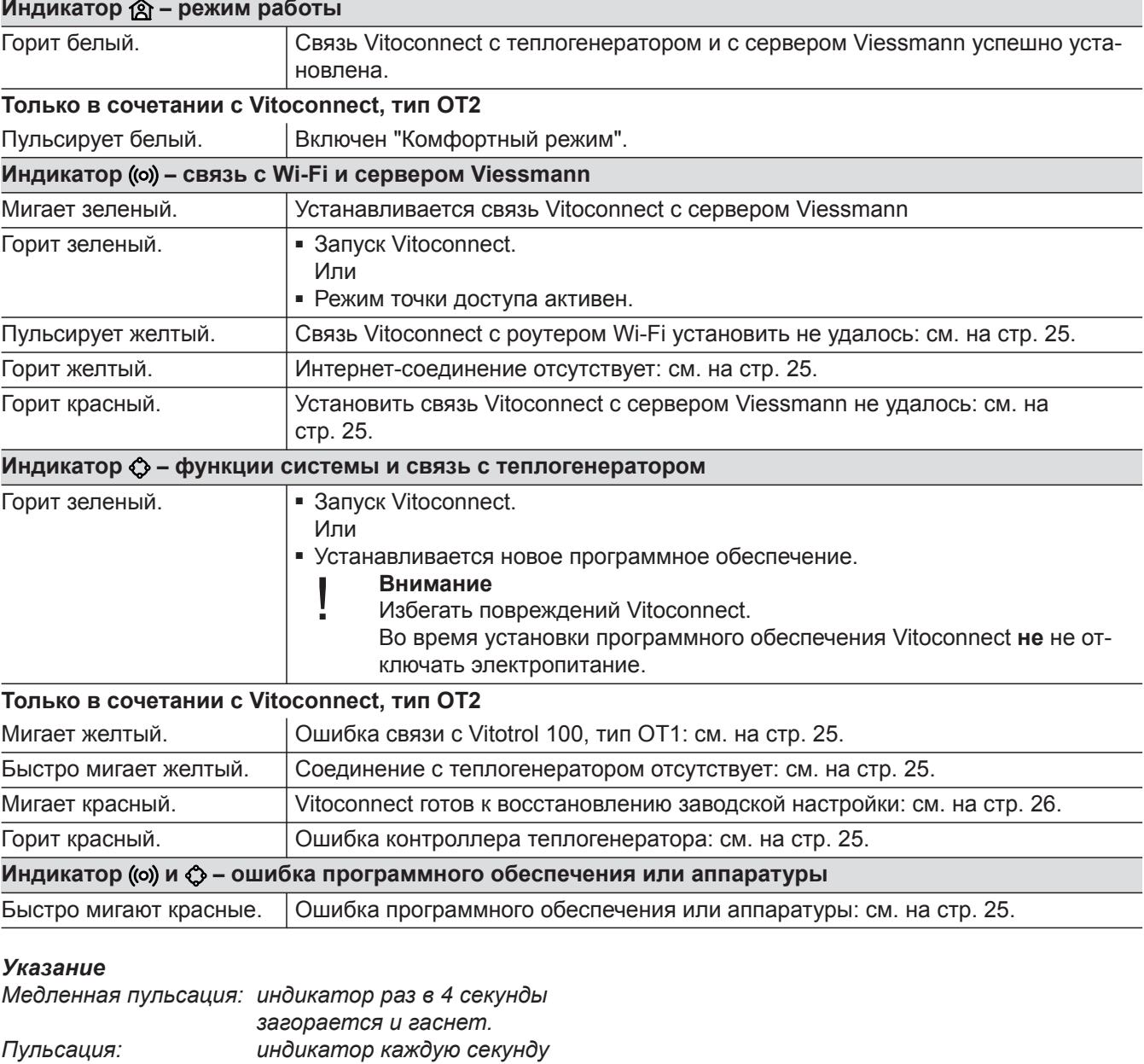

*загорается и гаснет. Мигание: индикатор включается раз в секунду. Быстрое мигание: индикатор включается дважды в секунду.*

#### **Проверка настроек сети**

Поручить ИТ-специалисту проверку следующих настроек роутера Wi-Fi.

- Должна быть выполнена настройка динамической IP-адресации.
- Порт 80, порт 123, порт 443 и порт 8883 должны быть разблокированы для исходящих соединений.

#### <span id="page-21-0"></span>**Регистрация пользователя и наладка отопительной установки**

- **1.** Загрузите приложение ViCare из App Store или Google Play Store и установите его.
- **2.** Запустите приложение ViCare и коснитесь кнопки **"Создать учетную запись"**.
- **3.** Следуйте указаниям в приложении ViCare.
- **4.** Сканируйте QR-код. Или Введите **"S/N"** и **"ID"**.

#### *Указание*

*QR-код, "S/N" и "ID": см. имеющуюся в комплекте наклейку Vitoconnect.*

**5.** Установите связь Wi-Fi для Vitoconnect: см. следующий раздел.

- **6.** Подсоедините Vitoconnect к домашней сети.
	- Наладка Vitoconnect и приложения ViCare закончена, если горит белый индикатор  $\hat{R}$ : см. раздел "Элементы индикации и управления".

#### *Указание*

*Этот процесс может продлиться до 5 минут.*

- Если горит красный индикатор ((o)), то связь установить не удалось: см. раздел "Меры по устранению неисправностей".
- Когда загорится зеленый индикатор ((o), повторно установите связь Vitoconnect с вашей домашней сетью.

#### **Операционная система Android: установление связи Wi-Fi**

Автоматическое установление связи с Wi-Fi **"VITOCONNECT-<xxxx>"**.

#### **Операционная система iOS: установление связи Wi-Fi**

- **1.** Вызовите настройки Wi-Fi вашего смартфона.
- **3.** Введите пароль WPA2 из буфера обмена.
- **2.** Подсоедините ваш смартфон к сети Wi-Fi **"VITOCONNECT-<xxxx>"**. Появится опрос пароля.

#### *Указание*

*Пароль WPA2 будет автоматически скопирован в буфер обмена.*

#### <span id="page-22-0"></span>**Временное изменение температуры помещения**

Только в сочетании с Vitoconnect, тип OT2

Чтобы отапливать помещения независимо от **"Временной программы"** на ограниченное время с повышенной или пониженной температурой, следует задействовать "Комфортный режим".

#### **Настройка комфортного режима**

Держите нажатой кнопку управления (A) прибл. 1 секунду, но не дольше 5 секунд: см. раздел "Элементы индикации и управления". Пульситуер белый индикатор  $\hat{p}$ : включен "Комфортный режим".

#### **Окончание комфортного режима**

#### **С помощью Vitoconnect или Vitotrol**

Чтобы закончить "Комфортный режим", имеются 4 возможности.

- $\blacksquare$  Повторно держите нажатой кнопку управления  $\widehat{A}$ прибл. 1 секунду, но не дольше 5 секунд: см. раздел "Элементы индикации и управления". Или
- "Комфортный режим" заканчивается автоматически при изменении заданного значения температуры помещения через Vitotrol 100, тип OT1. Или
- "Комфортный режим" заканчивается автоматически при перезапуске Vitoconnect. Или
- "Комфортный режим" заканчивается автоматически спустя 24 часа (состояние при поставке).

#### **Режим точки доступа**

Включите режим точки доступа на устройстве для онлайн-запроса правовой информации, например, лицензий Open-Source, или чтобы выполнить настройки роутера Wi-Fi.

#### **Активация режима точки доступа**

Держите нажатой кнопку управления (A) дольше 5 секунд, но не более 30 секунд: см. раздел "Элементы индикации и управления". Горит зеленый индикатор ((о): режим точки доступа активен.

#### **Деактивация режима точки доступа**

- **1.** Режим точки доступа автоматически деактивируется спустя 5 минут. Или
- 6131699
- Помещения будут отапливаться с температурой, установленной для "Комфортного режима".
- До отопления помещений выполняется подогрев воды до установленной температуры горячей воды.

#### **С помощью приложения ViCare**

Чтобы закончить "Комфортный режим" с помощью приложения ViCare, имеются 2 возможности.

- Коснитесь кнопки **"Вручную" "ЗАКОНЧИТЬ"**. Или
- "Комфортный режим" заканчивается автоматически при переключении режима работы с помощью приложения ViCare.

Активируйте режим точки доступа, например, после замены роутера Wi-Fi.

#### <span id="page-23-0"></span>**Режим точки доступа** (продолжение)

**2.** Снова держите нажатой кнопку управления  $\textcircled{A}$ дольше 5 секунд, но не более 30 секунд: см. раздел "Элементы индикации и управления". Зеленый индикатор ((о) больше не горит. Режим точки доступа деактивирован.

#### *Указание*

*При первоначальном вводе в эксплуатацию режим точки доступа активируется автоматически после подключения блока питания со встроенной вилкой.*

*Режим точки доступа остается активным, пока не будет закончен ввод в эксплуатацию Vitoconnect.*

*Деактивировать режим точки доступа вручную не требуется.*

#### **Опрос лицензий**

Данное изделие содержит стороннее программное обеспечение и/или программное обеспечение с открытым исходным кодом. Вы имеете право пользоваться этим сторонним программным обеспечением, соблюдая соответствующие лицензионные условия.

#### **Запрос лицензий Open-Source**

- **1.** Активируйте режим точки доступа Vitoconnect: см. на стр. [23.](#page-22-0)
- **2.** Вызовите настройки Wi-Fi вашего смартфона или компьютера.
- **3.** Подсоедините ваш смартфон или компьютер к сети Wi-Fi **"Viessmann-<xxxx>"**. Появится опрос пароля.
- **4.** Введите пароль WPA2.

#### *Указание*

*Пароль WPA2 указан на имеющейся в комплекте наклейке.*

- **5.** Откройте на смартфоне помощью интернетбраузера сайт **<http://vitoconnect.gateway>** или **<http://169.254.11.1>**
- **6.** Проследуйте по ссылке **"Open Source Components Licenses"**.

#### <span id="page-24-0"></span>**Меры по устранению неисправностей**

#### **Интернет-связь прервана**

Если интернет-связь прервана, настройки через **приложение ViCare** не могут быть выполнены.

#### **Только в сочетании с Vitoconnect, тип OT2**

- Настроенные ранее временные программы для отопления помещений и приготовления горячей воды активны.
- Вы можете изменить заданное значение температуры помещения через Vitotrol 100, тип OT1.
- Вы можете включить "Комфортный режим" через Vitoconnect: см. на стр. [23](#page-22-0).

#### **Индикация несправностей на Vitoconnect**

Индикация неисправностей на Vitoconnect производится с помощью различных светодиодных индикаторов: см. на стр. [20.](#page-19-0)

# **Только в сочетании с Vitoconnect, тип OPTO2**

- Вы можете выполнить все настройки на контроллере теплогенератора.
	- Инструкция по эксплуатации теплогенера- $\mathbf{D}$ тора

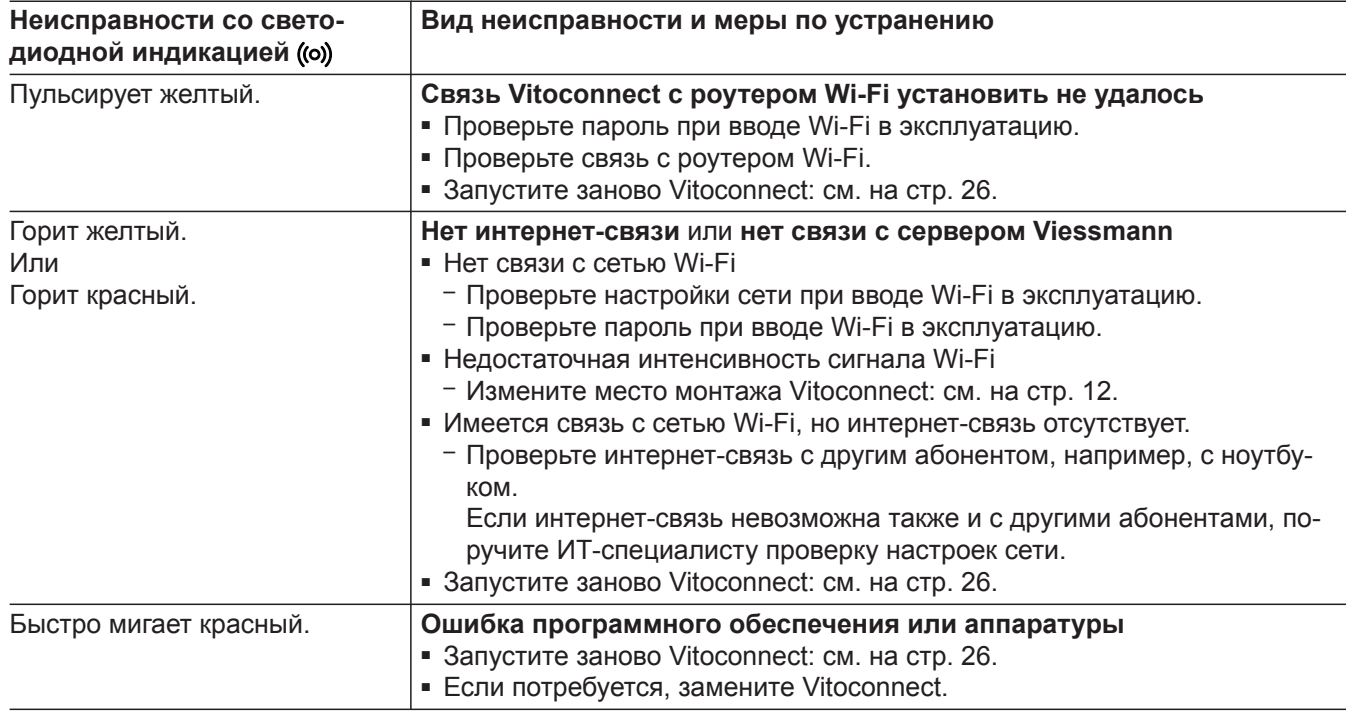

#### <span id="page-25-0"></span>**Меры по устранению неисправностей** (продолжение)

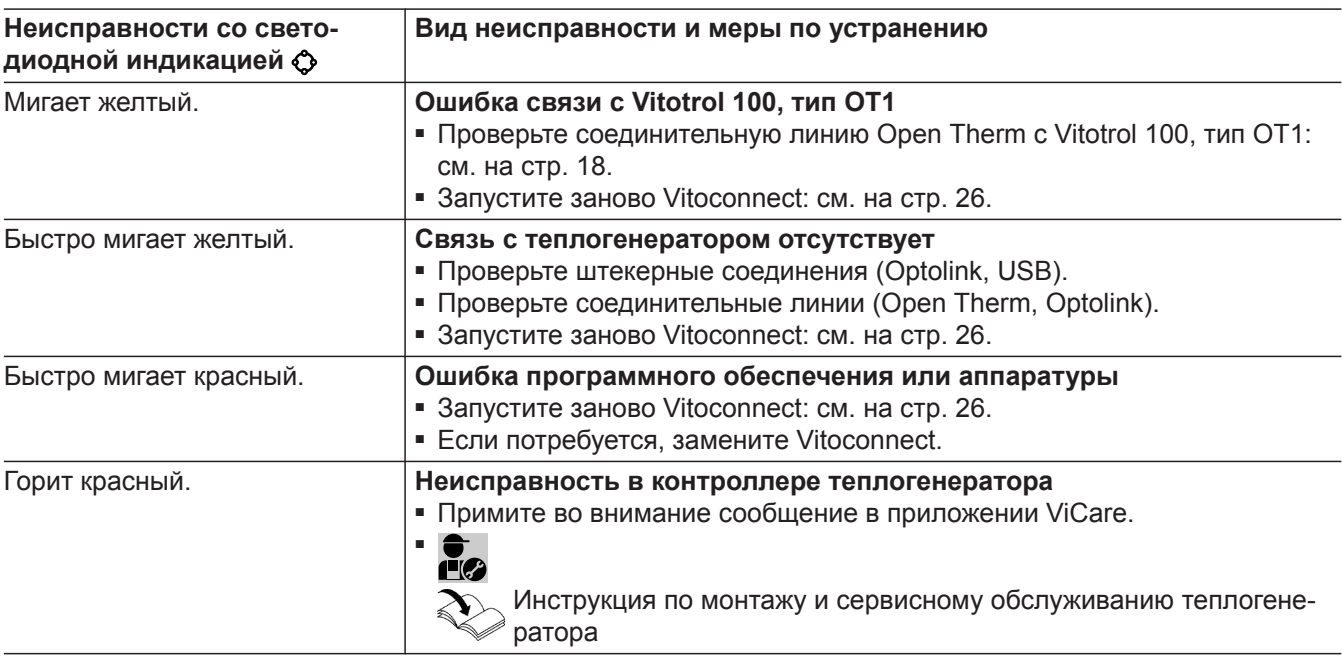

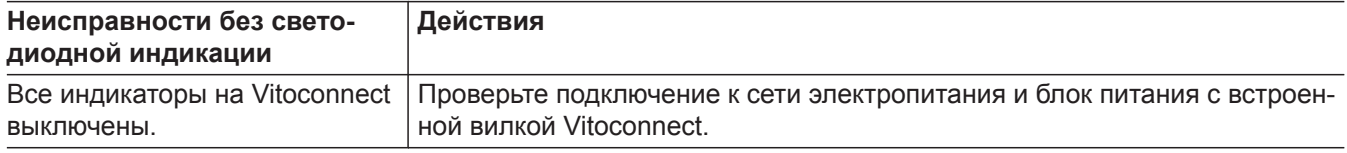

#### **Перезапуск Vitoconnect**

После устранения неисправности требуется перезапуск Vitoconnect.

Держите нажатыми кнопку сброса  $\circledR$  и кнопку управления **(А прибл. 15 секунд: см. раздел "Элементы** индикации и управления".

- Горят зеленые индикаторы ((о) и  $\bigcirc$ : процесс запуска может продлиться до 2 минут.
- Горит белый индикатор  $\hat{A}$ : Vitoconnect готов к работе.

#### **Восстановление заводской настройки**

Можно одновременно восстановить заводскую настройку для всех измененных значений.

- 1. Держите нажатой кнопку сброса  $\circledB$  мин. 30 секунд: см. раздел "Элементы индикации и управления". Мигает красный светодиод  $\bullet$ .
- **2.** Снова нажмите кратковременно кнопку сброса B в течение 5 секунд. Индикатор больше не горит. Происходит перезапуск Vitoconnect.

#### **Установление связи Wi-Fi после замены роутера**

- **1.** Активируйте режим точки доступа Vitoconnect: см. на стр. [23.](#page-22-0)
- **2.** Вызовите настройки Wi-Fi вашего смартфона.

# <span id="page-26-0"></span>**Установление связи Wi-Fi после замены роутера** (продолжение)

- **3.** Подсоедините ваш смартфон к сети Wi-Fi **"VITOCONNECT-<xxxx>"**.
- **4.** Введите пароль WPA2.

#### *Указание*

*Пароль WPA2 указан на имеющейся в комплекте наклейке.*

**5.** Откройте на смартфоне помощью интернетбраузера сайт **<http://vitoconnect.gateway>** или **<http://169.254.11.1>**

- **6.** На стартовой странице выберите **"Select Router"**.
- **7.** Следуйте инструкциям на интернет-сайте.
- **8.** Режим точки доступа автоматически деактивируется спустя 5 минут. Или

Деактивируйте режим точки доступа Vitoconnect вручную: см. на стр. [23](#page-22-0).

#### <span id="page-27-0"></span>**Обновление программного обеспечения**

Если имеется обновление программного обеспечения, оно загружается автоматически.

В процессе обновления программного обеспечения горит зеленый индикатор . Этот процесс может продлиться до 5 минут.

После успешной установки программного обеспечения происходит перезапуск Vitoconnect.

#### **Техническое обслуживание**

Устройство Vitoconnect в техническом обслуживании не нуждается.

#### **Очистка**

Поверхности устройства можно очистить салфеткой из микроволокна. Не использовать чистящие средства.

# **уход за оборудованием**

#### *Указание*

*При первоначальном вводе в эксплуатацию программное обеспечение Vitoconnect автоматически актуализируется, как только будет установлена интернет-связь для Vitoconnect.*

# <span id="page-28-0"></span>**Технические данные**

#### **Vitoconnect**

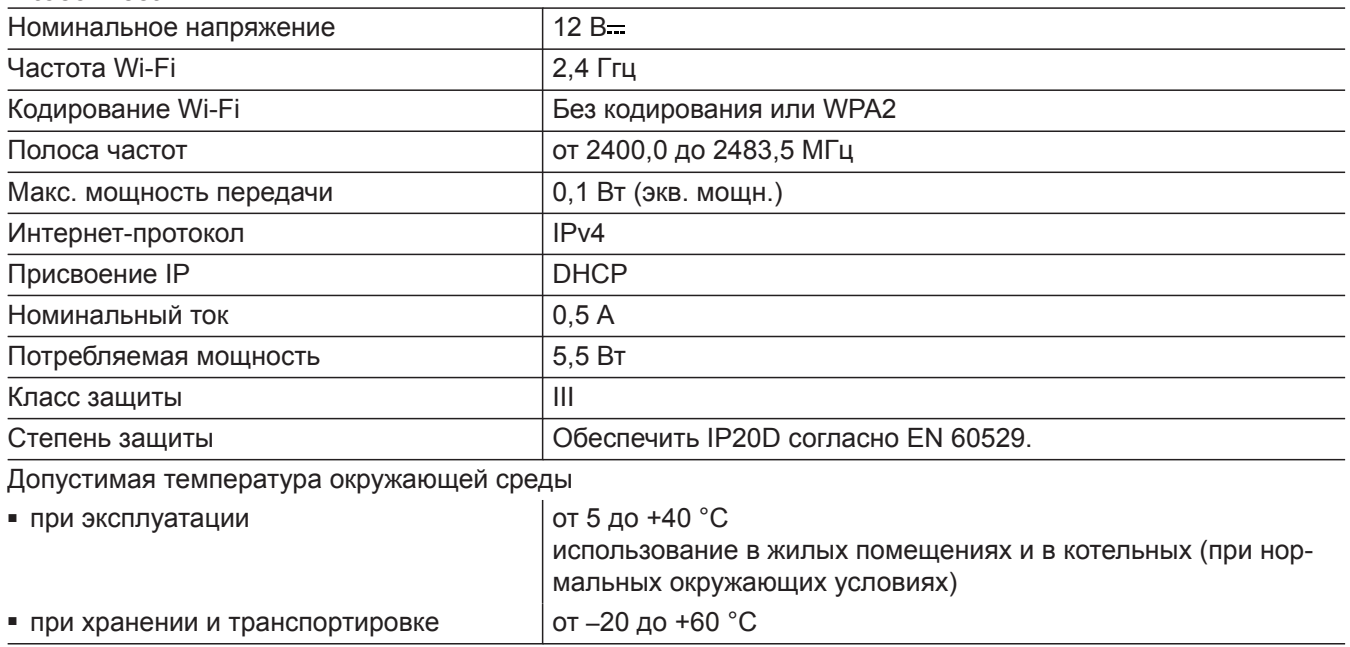

#### **Блок питания со встроенной вилкой**

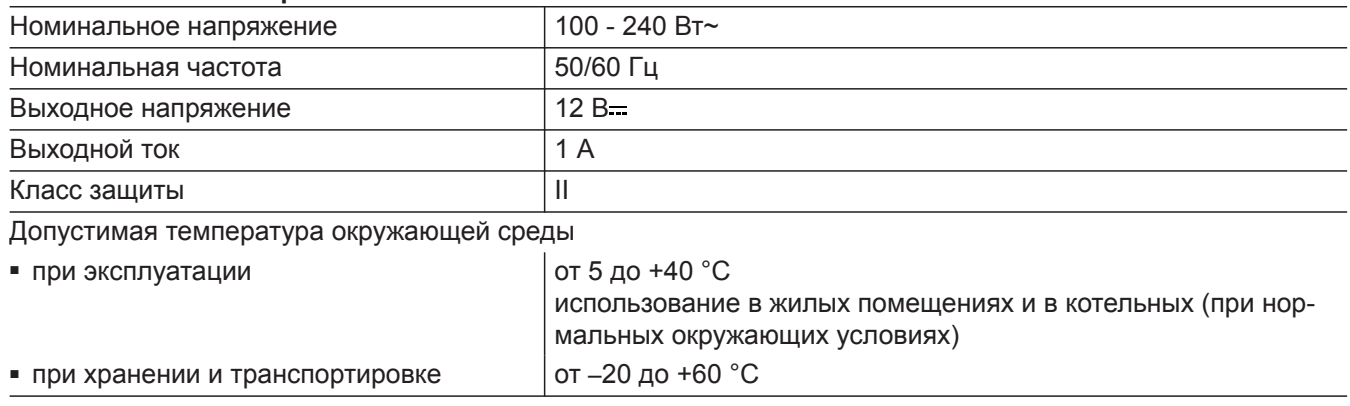

#### **Vitotrol 100, тип OT1**

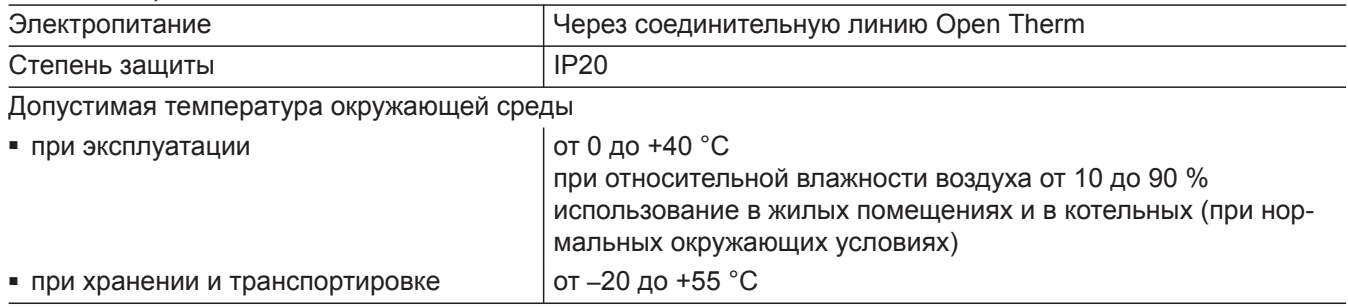

#### <span id="page-29-0"></span>**Окончательный вывод из эксплуатации и утилизация отопительной установки**

Изделия Viessmann могут подвергаться вторичной переработке. Компонеты отопительной установки и эксплуатационные материалы не относятся к бытовым отходам.

По вопросам правильной утилизации вашей установки обратитесь к обслуживающей вас специализированной фирме.

- **DE:** Эксплуатационные материалы (например, теплоносители) можно сдавать в местные пункты сбора отходов.
- **AT:** Эксплуатационные материалы (например, теплоносители) можно сдавать в местные пункты сбора отходов ASZ (Altstoff Sammelzentrum).

# <span id="page-30-0"></span>**Сертификация**

 $\underset{\substack{\text{compliant} \\ 2011/65/EU}}{\text{ROHS}}$ 

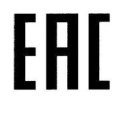

# <span id="page-31-0"></span>**Предметный указатель**

# **D** [DHCP.](#page-11-0)........................................................................[12](#page-11-0) **I**

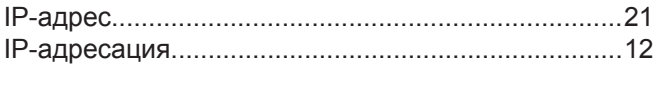

# **V**

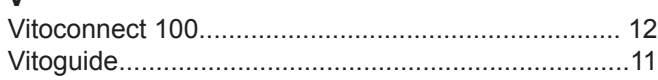

# **В**

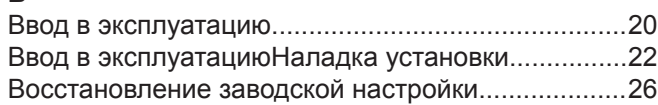

# **Д**

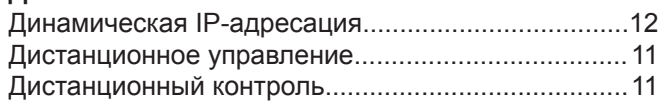

# **З**

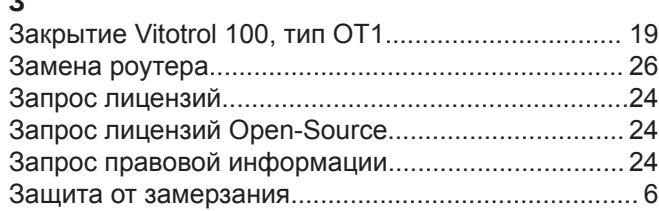

# **И**

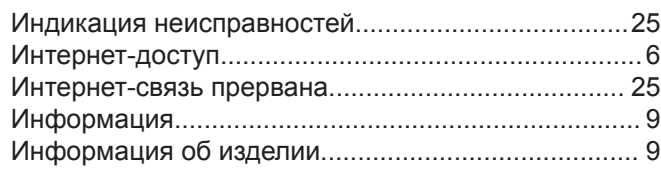

# **К**

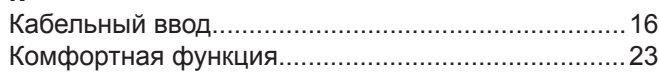

# **М**

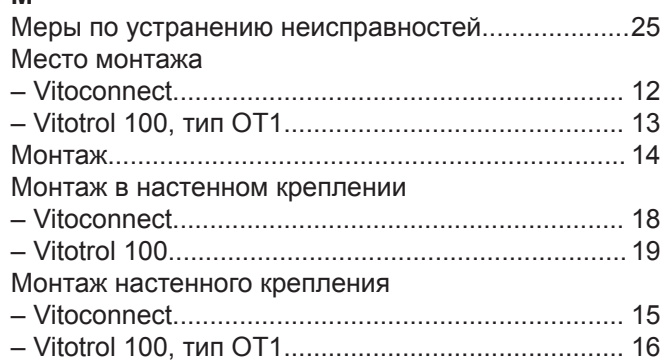

# **Н**

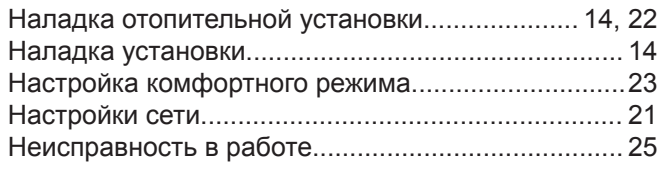

# **О**

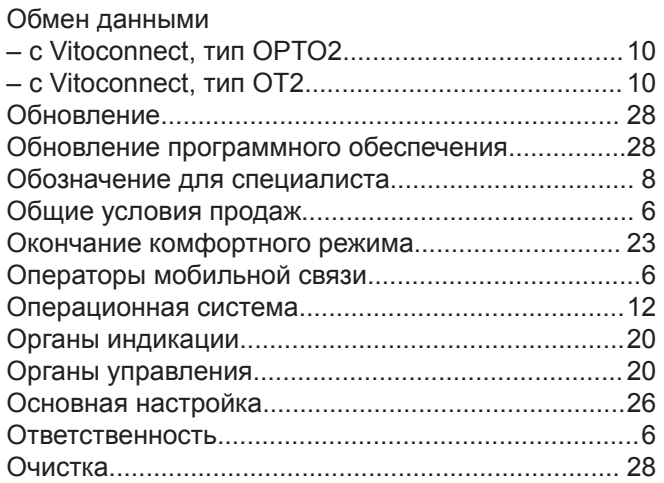

# **П**

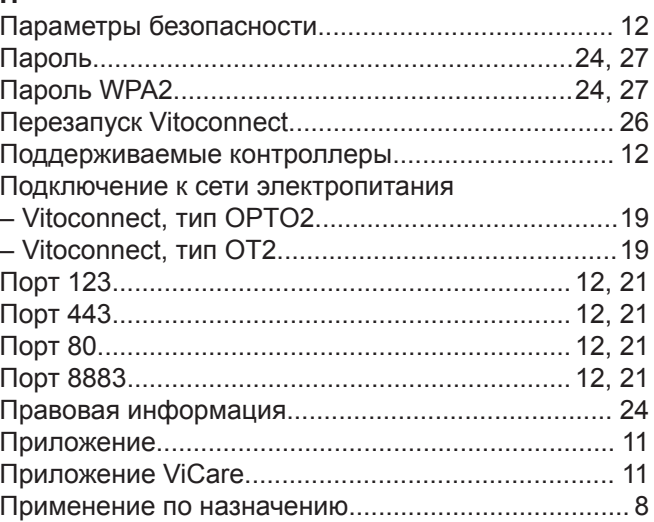

#### **Р**

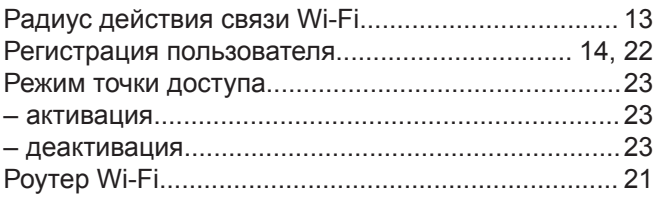

# **С**

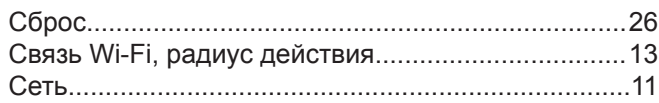

# **Т**

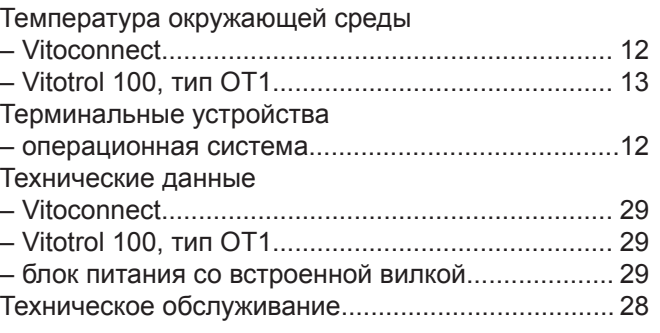

6131699 6131699

# **Предметный указатель** (продолжение)

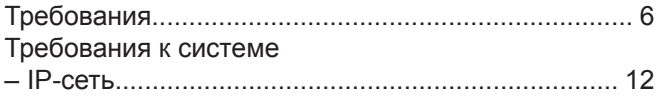

#### **У**

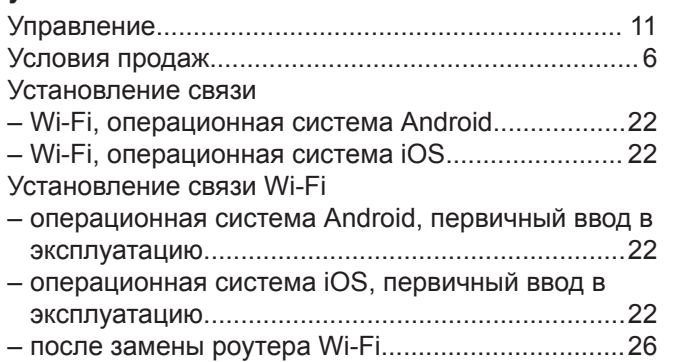

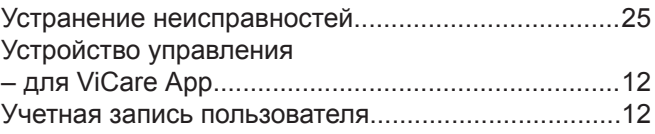

# **Э**

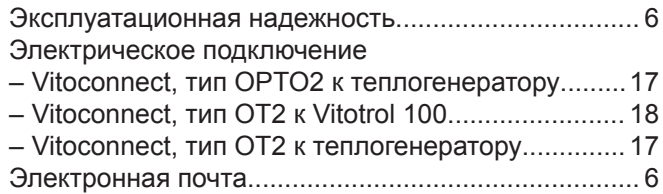

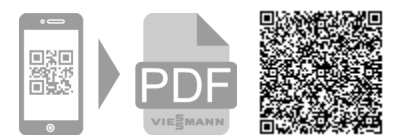

Viessmann Group OOO "Виссманн" Ярославское шоссе, д. 42 129337 Москва, Россия тел. +7 (495) 663 21 11 факс. +7 (495) 663 21 12 [www.viessmann.ru](http://www.viessmann.ru)